# Prova al PC con Matlab Tipo – A

# Esame di "FONDAMENTI DI AUTOMATICA" (9 CFU)

**Istruzioni per lo svolgimento:** lo studente deve consegnare (manualmente, se la prova è svolta in presenza, tramite email a marcello.bonfe@unife.it se la prova è svolta in modalità telematica) al termine della prova un archivio ZIP (o RAR) nominato Cognome\_Nome.zip (o .rar), contenente:

 Un Matlab script file (i.e. file di testo con estensione .m o .txt) riportante i comandi eseguiti e la risposta alle eventuali richieste teoriche sotto forma di commento (i.e. riga di testo preceduta dal simbolo %)

NOTA: per copiare i comandi dalla Command History, visualizzarla tramite menu "Layout  $\rightarrow$  Command History  $\rightarrow$  Docked", selezionare in tale finestra le righe di interesse tramite Ctrl+mouse left-click e dal menu visualizzato tramite mouse right-click selezionare "create script"

 Le figure rilevanti per la dimostrazione dei risultati ottenuti in formato JPEG o PNG avendo cura di salvare i file delle figure quando queste mostrano le caratteristiche di interesse per la verifica del progetto (es. Settling Time, Stability Margins, ecc.). **NOTA:** per salvare una figura Matlab in formato PNG o JPG, usare il menu "File  $\rightarrow$  Save as" dalla finestra della figura di interesse, assegnarle un nome e selezionare l'estensione \*.PNG o \*.JPG nel menu a tendina "salva come".

## INTRODUZIONE

Si consideri un altoparlante ad attrazione magnetica per la riproduzione sonora, rappresentato dalla seguente figura:

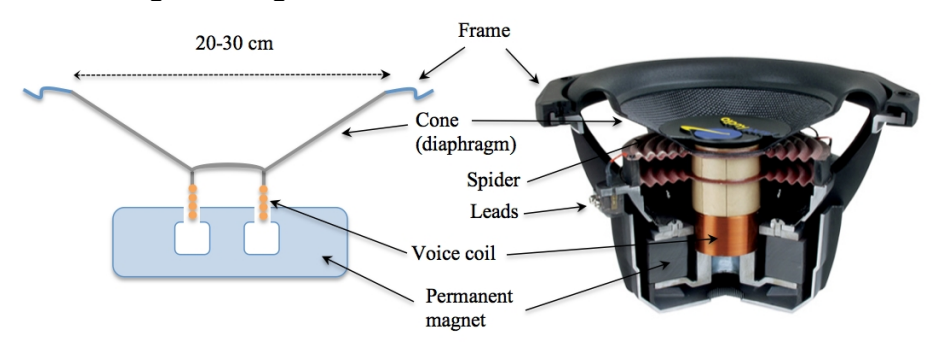

Tale dispositivo è un sistema elettromeccanico che può essere schematizzato dal diagramma seguente, che evidenzia la presenza di un circuito elettrico RL e di un gruppo massa-molla-smorzatore azionato dalla forza di attrazione magnetica FL:

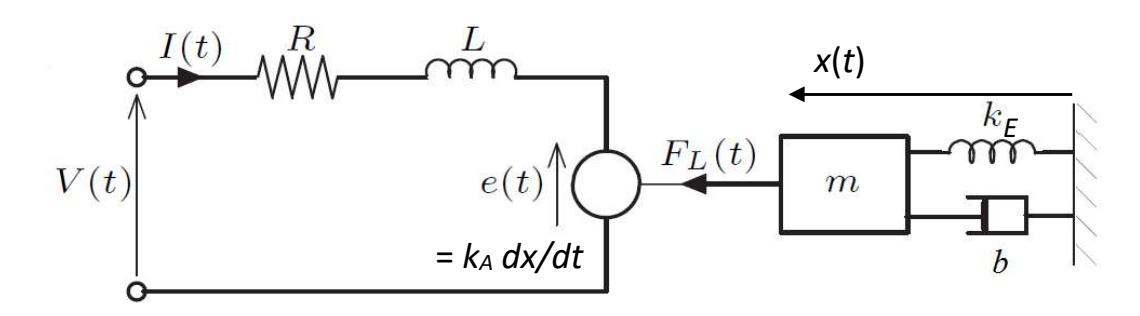

Le equazioni differenziali che descrivono il modello dinamico del sistema sono le seguenti:

$$
V = RI + L\dot{I} + k_A \dot{x}
$$
  

$$
m\ddot{x} + b\dot{x} + k_E x = k_A I
$$

Fissando le seguenti scelte per stato, ingresso e uscita:

$$
x_1 = I; x_2 = x; x_3 = \dot{x}; u = V; y = x_2
$$

Si ottiene un corrispondente modello dinamico nello spazio degli stati, del tipo

$$
\dot{x}(t) = Ax(t) + Bu(t); y(t) = Cx(t) + Du(t)
$$

con:

$$
A = \begin{bmatrix} -\frac{R}{L} & 0 & -\frac{k_A}{L} \\ 0 & 0 & 1 \\ \frac{k_A}{m} & -\frac{k_E}{m} & -\frac{b}{m} \end{bmatrix} \qquad B = \begin{bmatrix} \frac{1}{L} \\ 0 \\ 0 \end{bmatrix}
$$
  

$$
C = \begin{bmatrix} 0 & 1 & 0 \end{bmatrix} \qquad D = \begin{bmatrix} 0 \end{bmatrix}
$$

# ESERCIZIO 1

a) Per il sistema descritto nell'Introduzione, si fissino i seguenti valori numerici per i parametri:

$$
m = 0,1;
$$
  $b = 0,4;$   $k_E = 0,6;$   $R = 4;$   $L = 0,5;$   $k_A = 0,5;$ 

e si ricavi la funzione di trasferimento G(s) del sistema in esame

b) Si determinino i poli della funzione di trasferimento e si verifichi se coincidono con gli autovalori di A. Descrivere il motivo di eventuali discrepanze tramite righe di commento (i.e. precedute dal simbolo %) sul file .m

## ESERCIZIO 2

Si consideri il sistema in retroazione unitaria rappresentato in figura:

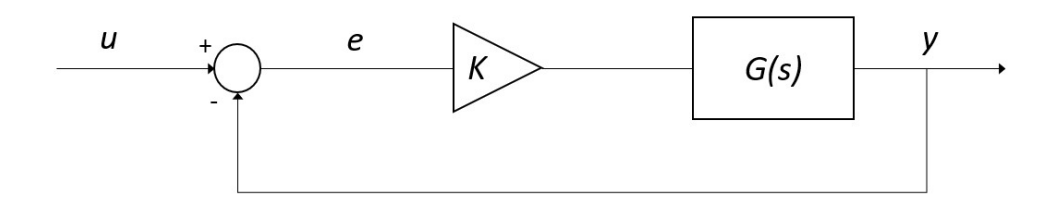

Con G(s) ricavata al punto a) dell'Esercizio 1.

- a) Si determini il valore della costante K per la quale si ottiene un errore a regime  $e(\infty) = 0.05$  per un ingresso a gradino unitario.
- b) Si verifichi se il sistema ad anello chiuso, con il valore di  $K$  ottenuto al punto precedente, risulti o meno stabile tramite l'analisi della risposta  $y(t)$  al gradino unitario.
- c) Si determini, se esiste, il valore del guadagno  $K_{lim}$  per il quale il sistema risulta semplicemente stabile, utilizzando il grafico del luogo delle radici della funzione G(s).
- d) Si ponga  $K_1 = 0.8 \, K_{lim},$  si visualizzi l'andamento della risposta al gradino  $y(t)$  del sistema chiuso in retroazione con tale guadagno e si determini il tempo d'assestamento al 5%.

### ESERCIZIO 3

Si consideri il sistema rappresentato in figura

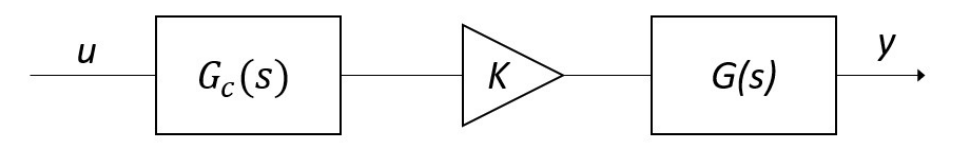

Con  $G_c(s) = \frac{1 + \tau_1 s}{1 + \tau_2 s}$  $\frac{1+\tau_1 s}{1+\tau_2 s} = \frac{1+\alpha\tau s}{1+\tau s}$  $\frac{1+ \alpha \tau s}{1+\tau s}$  rete ritardatrice  $(\tau_1 < \tau_2 \text{ o } \alpha < 1)$ , K ricavato al punto a) dell'Esercizio 2 e  $G(s)$  ricavata al punto a) dell'Esercizio 1.

Si progetti la rete ritardatrice che garantisca un margine di fase  $M_f = 45^\circ$  utilizzando la procedura empirica riportata nella dispensa FdA-3.1-RetiCorrettrici o in alternativa il metodo delle formule di inversione.

In particolare:

- a)  $\,$ Si scelga opportunamente la pulsazione di incrocio  $\omega_c$  del sistema compensato e si $\,$ determinino i coefficienti  $\tau_1$  e  $\tau_2$  (o equivalentemente  $\alpha$  e  $\tau$ ) della rete ritardatrice;
- b) Si visualizzino in un'unica figura i diagrammi di Bode del sistema non compensato e del sistema compensato, evidenziando i relativi margini di fase;
- c) Si verifichi la risposta al gradino del sistema compensato e chiuso in retroazione unitaria negativa e se ne determini il tempo di assestamento al 5%

# Soluzione

### ESERCIZIO 1

```
%% Es 1-a: Ricavare le matrici A,B,C,D del sistema
% variabili numeriche
m = 0.1;b = 0.4;Ke = 0.6;R = 4;L = 0.5;Ka = 0.5;% definizione matrici A,B,C,D
A=[-R/L 0 -Ka/L; 0 0 1; Ka/m -Ke/m -b/m];B=[1/L 0 0]';
C=[0 1 0];D=0;>> A 
A =-8.000 0 -1.0000 0 0 1.0000 
5.0000 - 6.0000 - 4.0000>> B 
B = 2 
  0 
 \Omega>> C 
C = 0 1 0
```

```
>> D 
D = 0 
%% Es 1-a matrice di trasferimento
sys = ss(A, B, C, D);
G = tf(sys);G = 10 
 ------------------------ 
  s^3 + 12 s^2 + 43 s + 48%% Es 1-b poli di G e autovalori di A
p = pole(G);ev = eig(A);p = -6.5616 
    -3.0000 
    -2.4384 
ev = -6.5616 
    -3.0000 
    -2.4384 
% poli e autovalori coincidono perché il sistema è 
% completamente controllabile e osservabile
```
### ESERCIZIO 2

```
%% Es 2-a specifiche su errore a regime
```

```
syms K 
% costante e errore di posizione 
kp = K * dcgain(G);
```

```
ep = 1/(1+kp);
% calcolo di K 
K = solve(ep == 0.05, K);K = double(K)K =
```
91.2000

### %% Es 2-b Verifica della stabilità ad anello chiuso

```
Gcl = feedback(K * G, 1);figure,step(Gcl) % sistema instabile
```
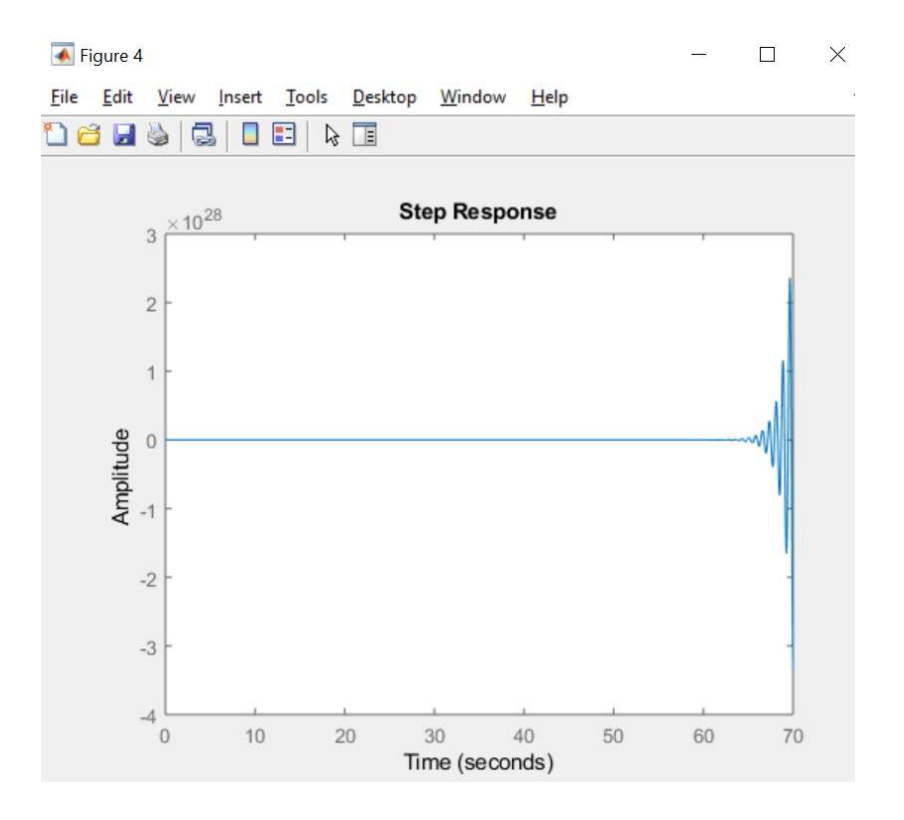

%% Es 2-c Calcolo del guadagno critico o limite per la stabilità ad anello chiuso

```
% plot del luogo delle radici 
figure, rlocus(G)
% valore selezionato dal grafico
Klim = 46.9;
```
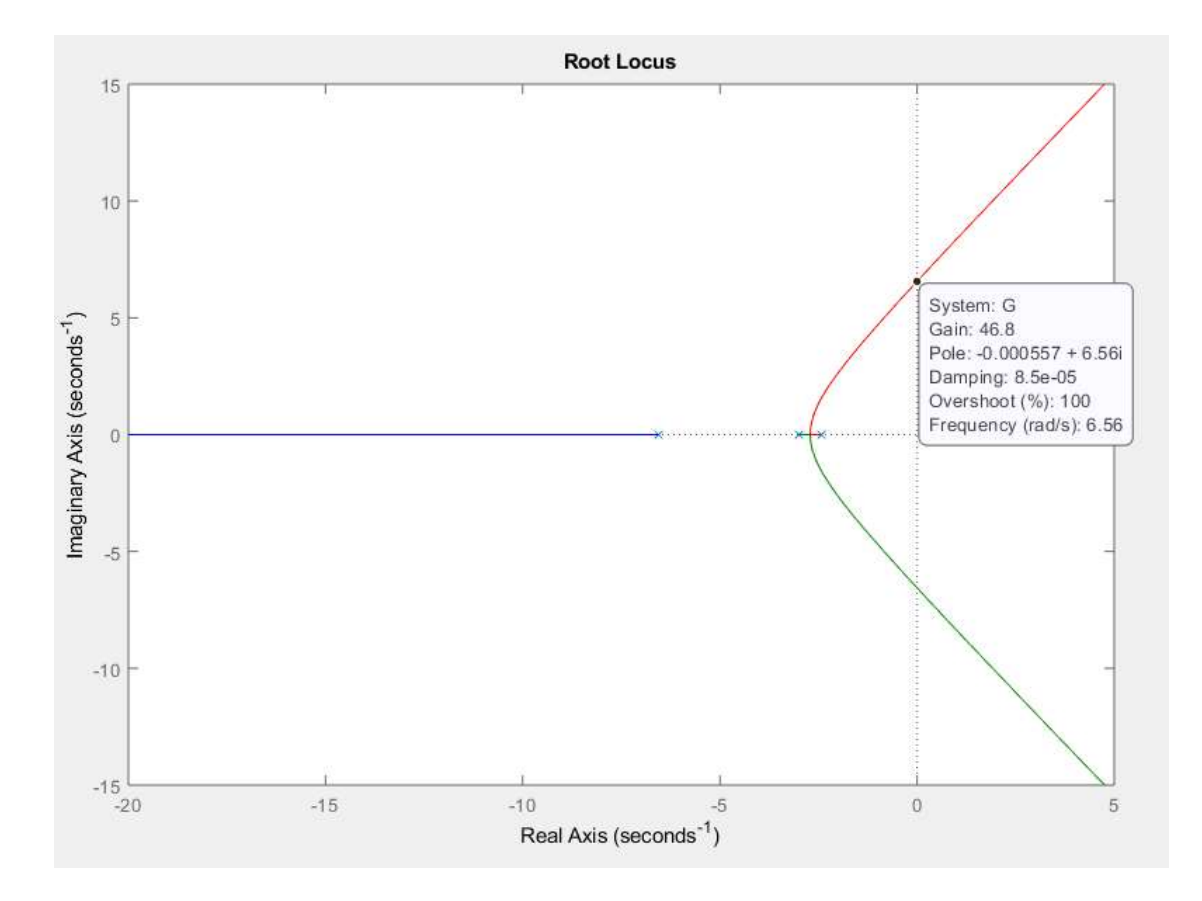

%% Es 2-d risposta al gradino con guadagno 80% del % guadagno limite

 $K1 = 0.8 * Klim;$ 

>> K1

 $K1 =$ 

37.5200

Gcl1 = feedback(K1\*G, 1); FDT anello chiuso figure, step (Gcl1); % Sistema stabile

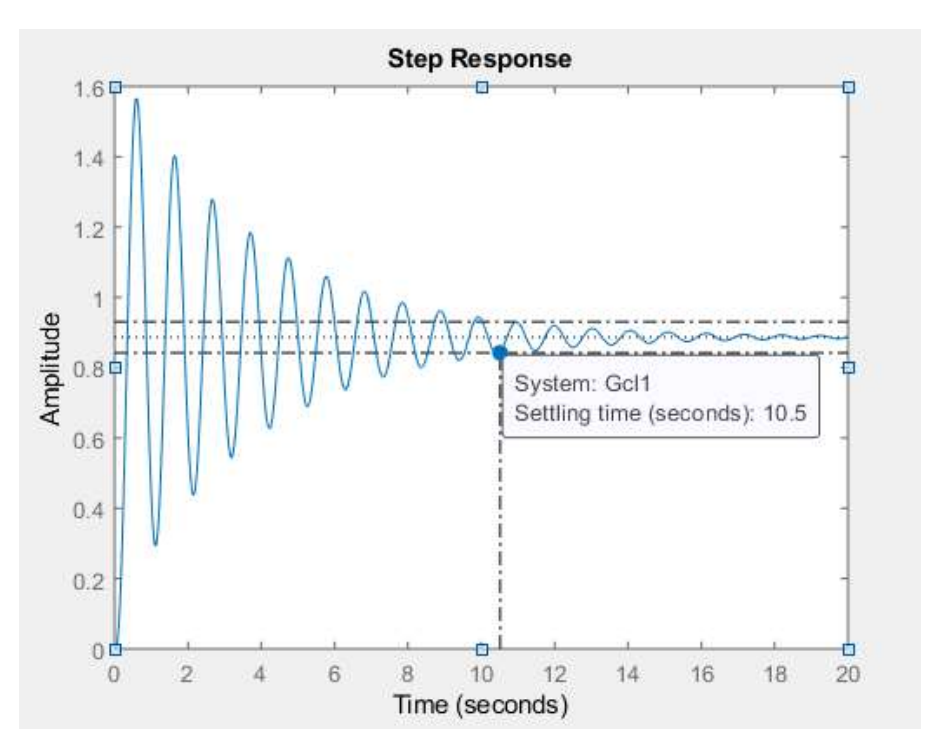

NOTA BENE: impostare la visualizzazione del tempo di assestamento al 5% tramite il menu ottenuto con mouse right-click sul plot della risposta:

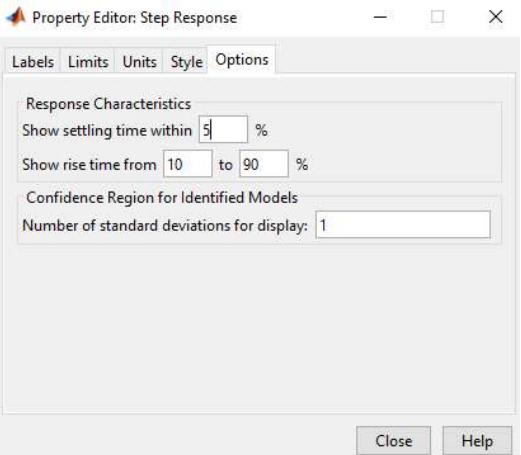

Oppure tramite i comandi:

Popt=timeoptions; Popt.SettleTimeThreshold=0.05;

figure,step(Gcl1,Popt)

### ESERCIZIO 3

%% Es 3-a progetto della rete con formule d'inversione.

 $G1 = K * G;$  $Mf = 45;$ 

```
lagNetDesignBode(G1,Mf); 
% grafici per la verifica della realizzabilità della rete
```
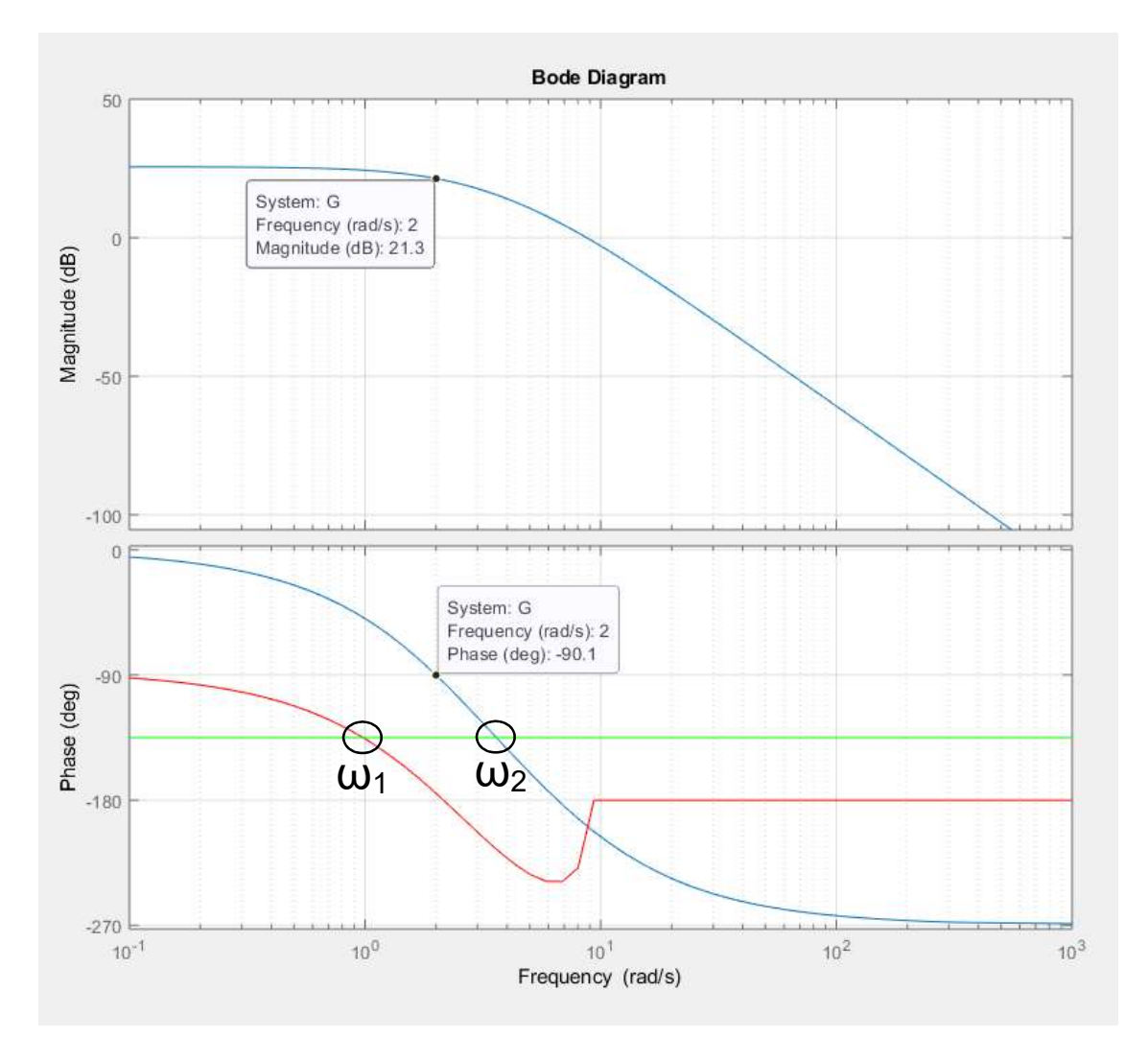

NOTA: condizioni di realizzabilità della rete ritardatrice rispettate tra ω<sub>1</sub> e ω<sub>2</sub>, vedere al proposito i suggerimenti mostrati digitando help lagNetDesignBode (funzione Matlab scaricabile dal sito del corso)

```
% valori selezionati dal grafico
omega = 2;
M = db2mag(-21.3); % ritardatrice: attenua
phi = -180+Mf - (-90.1); % ritardatrice: ritarda la fase
tau1 = (M-cosd(\phi h i)) / (omega * sind(\phi h i));
tau2 = (cosd(\phi h i) -1/M) / (omeqa * sind(\phi hi));s=tf('s');
Gc = (1 + \tan 1 * s) / (1 + \tan 2 * s);
```

```
Gc = 0.4408 s + 1 
 ------------ 
   7.725 s + 1 
% verifica che sia ritardatrice:
alpha = tau1/tau2 % < 1
alpha = 
     0.0571 
%% Es 3-b diagrammi di bode e margini di fase
figure,bode(G1)
```

```
grid on
hold on
bode(Gc*G1) % verificare i margini
```
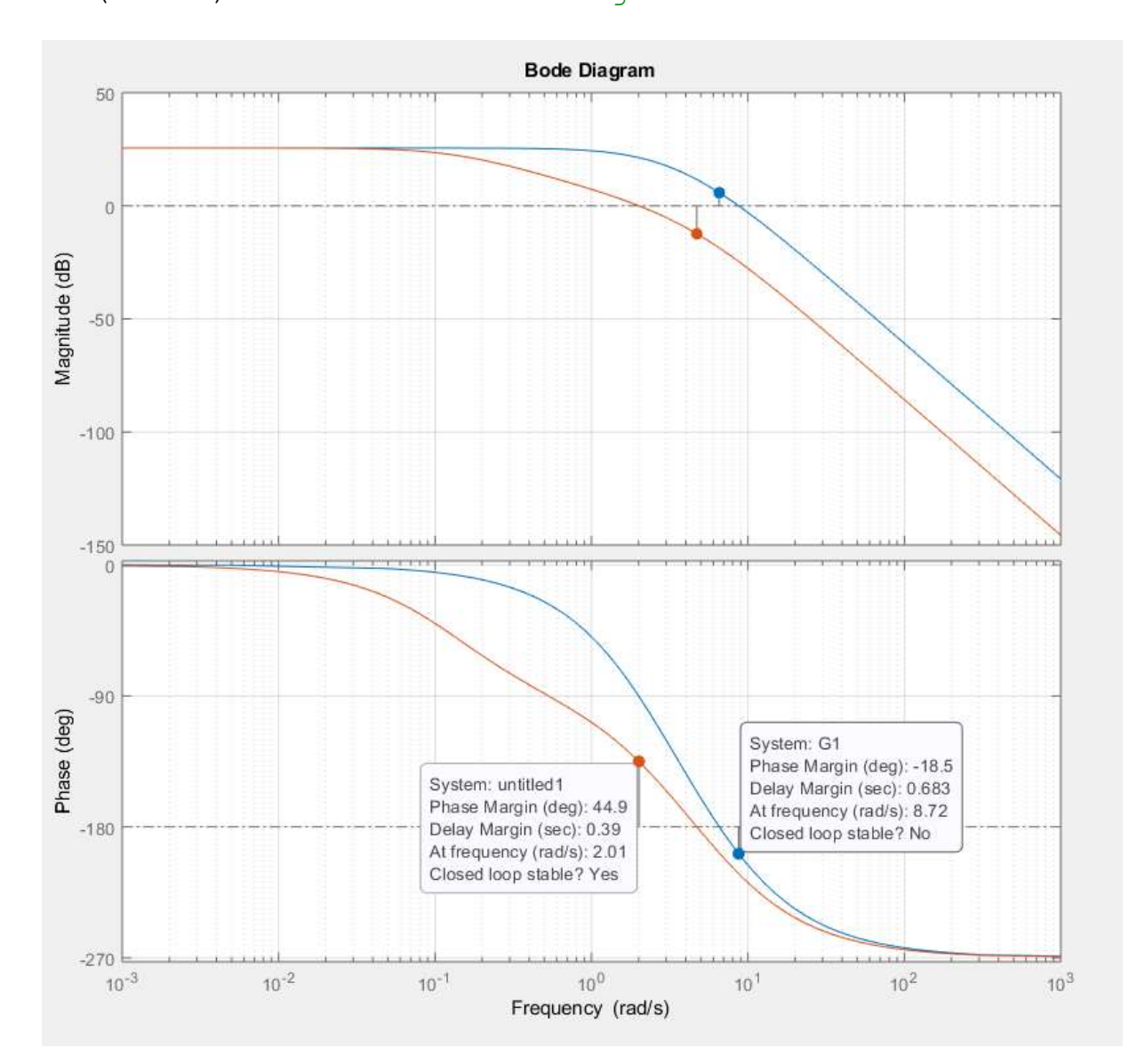

```
%% Es 3-c risposta al gradino e tempo di assestamento
Gc12 = feedback(Gc*G1,1);figure,step(Gcl2)
```
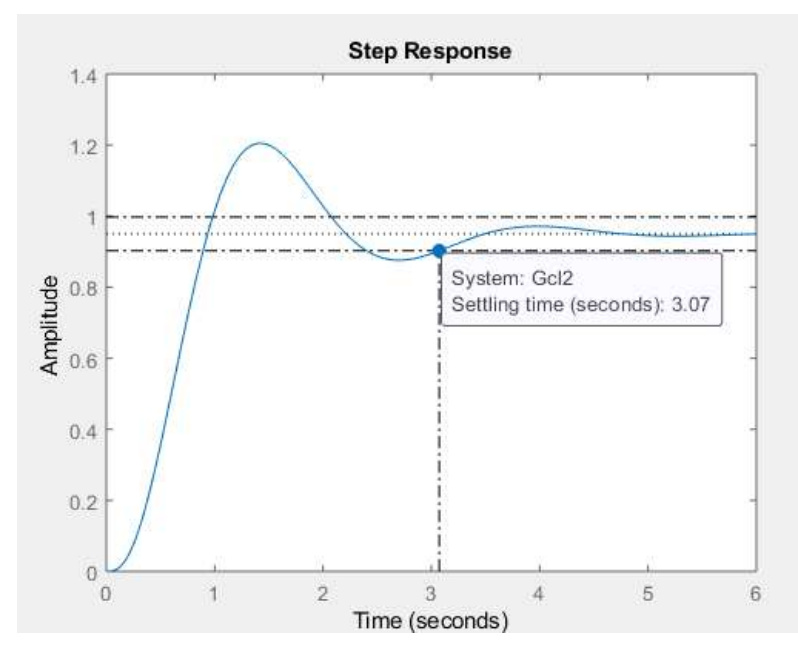

NOTA BENE: impostare la visualizzazione del tempo di assestamento al 5% tramite il menu ottenuto con mouse right-click sul plot della risposta:

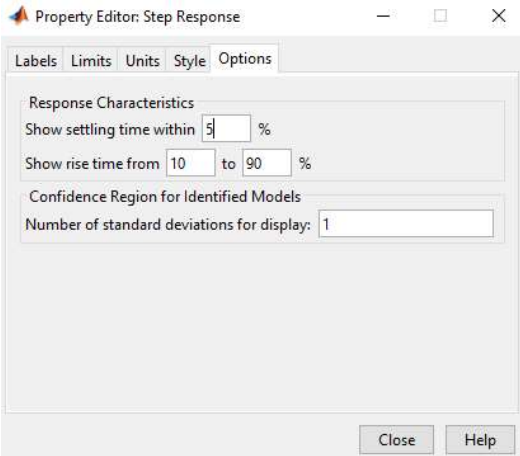

Oppure tramite i comandi:

Popt=timeoptions; Popt.SettleTimeThreshold=0.05;

figure,step(Gcl2,Popt)

### ESERCIZIO 3 soluzione alternativa

%% Es 3-a progetto della rete con procedura empirica

```
G1 = K * G;Mf = 45;figure, bode(G1) 
grid on
hold on
% passi 1-2: scelta sul diagramma della fase di una 
% pulsazione omega tale che la fase valga -180+Mf (+5 per 
% maggiore sicurezza)
```

```
% passo 3: determinazione del modulo di G1 alla 
% pulsazione omega e impostazione di alpha pari a 1/|G1|
```
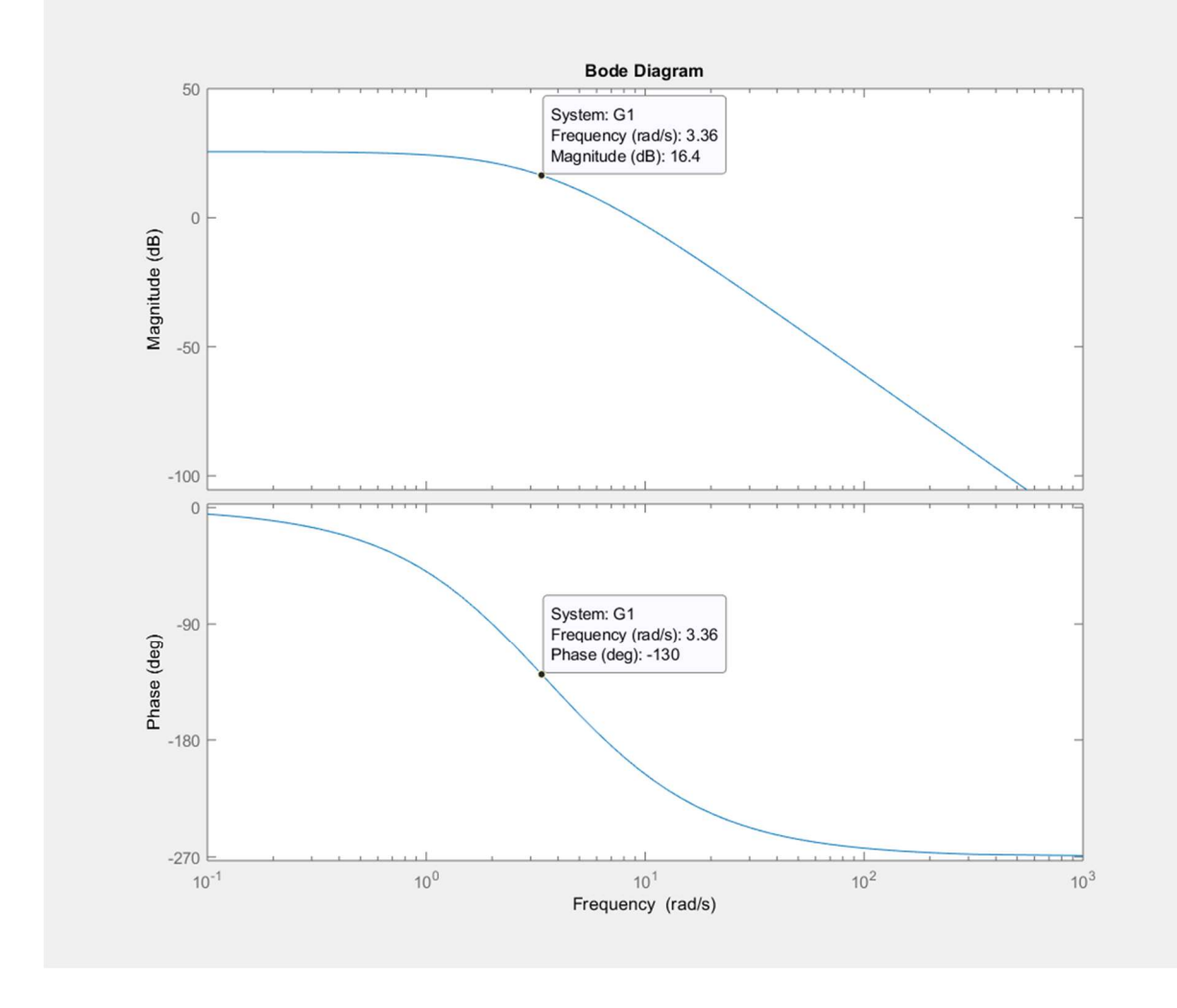

```
omega = 3.36;
alpha = db2mag(-16.4)alpha = 
     0.1514
```

```
% passo 4: impostazione di tau tale che lo zero della 
% rete sia una decade prima di omega scelta in precedenza 
tau = 10/(alpha*omega)tau = 
    19.6635 
s=tf('s');
Gc=(1+a1pha*tau*s)/(1+tau*s);G_{\rm C} =
   2.976 s + 1 
 ----------- 
   19.66 s + 1 
%% Es 3-b diagrammi di bode e margini di fase
```

```
bode(Gc*G1) % verificare i margini
```
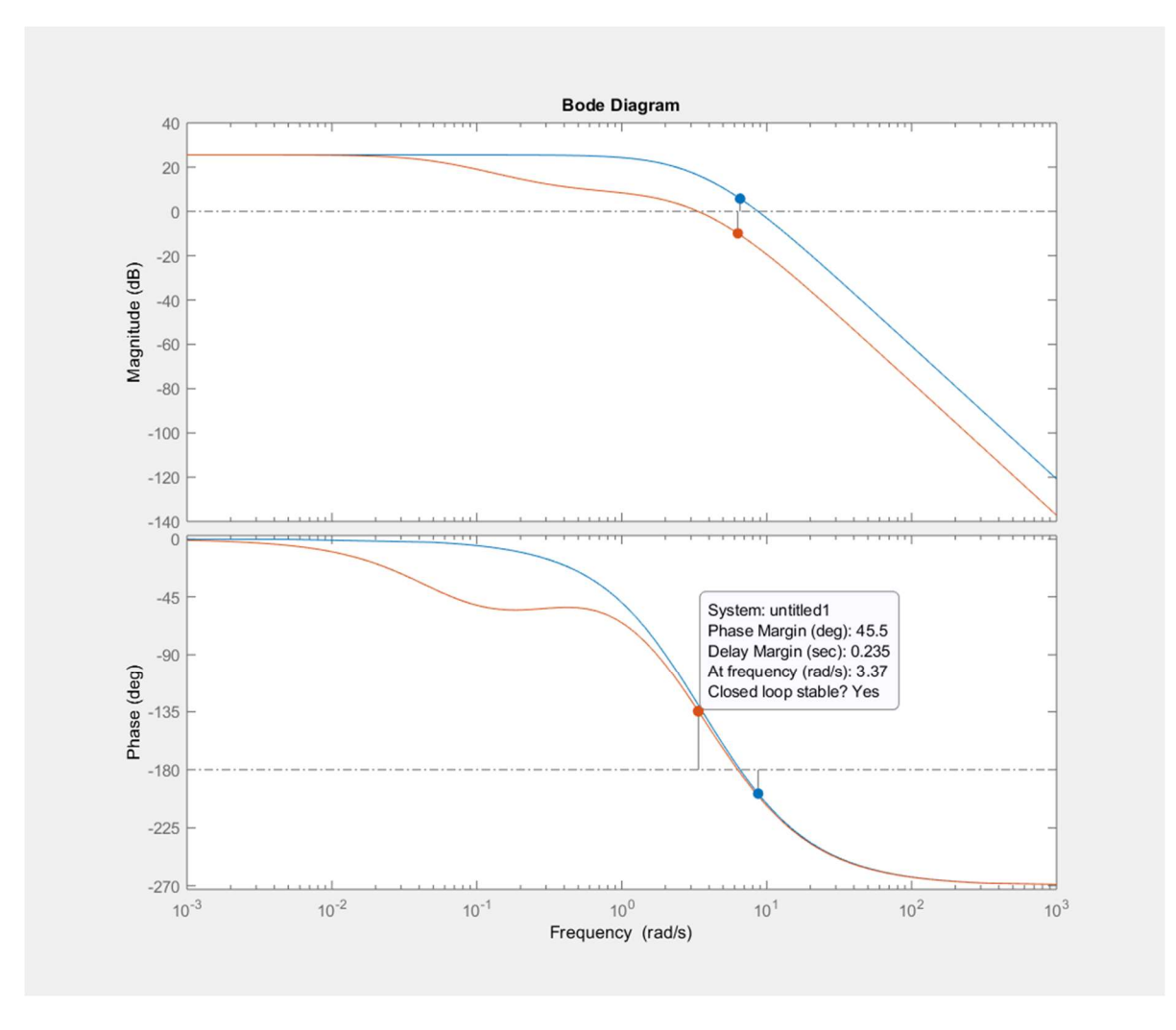

```
%% Es 3-c risposta al gradino e tempo di assestamento
Gcl2 = feedback(Gc*GI, 1);figure,step(Gcl2)
```
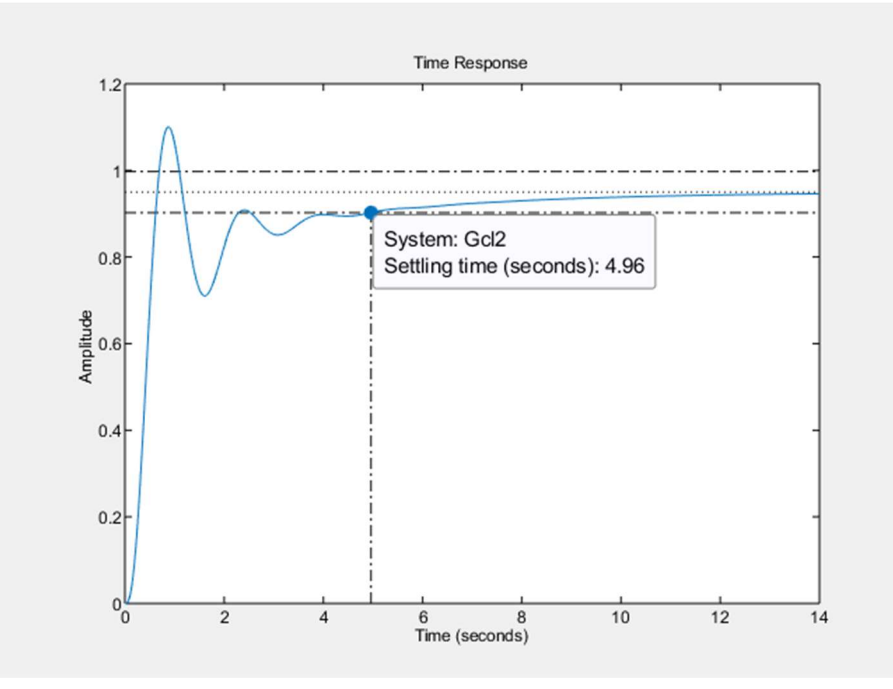

NOTA BENE: impostare la visualizzazione del tempo di assestamento al 5%...